## **Como definir a quantidade máxima de itens por pedido?**

Produto: Pedido de Venda

O parâmetro **VERIFICAR\_QTD\_MAX\_ITENS\_PEDIDO\_NRO,** só será validado caso o parâmetro **VERIFI CAR\_QTD\_MAX\_ITENS\_PEDIDO,** tenha seu valor como 'S'.

Caso o valor seja 'N', mesmo que tenha sido informado uma quantidade máxima de itens do pedido, o mesmo não será validado.

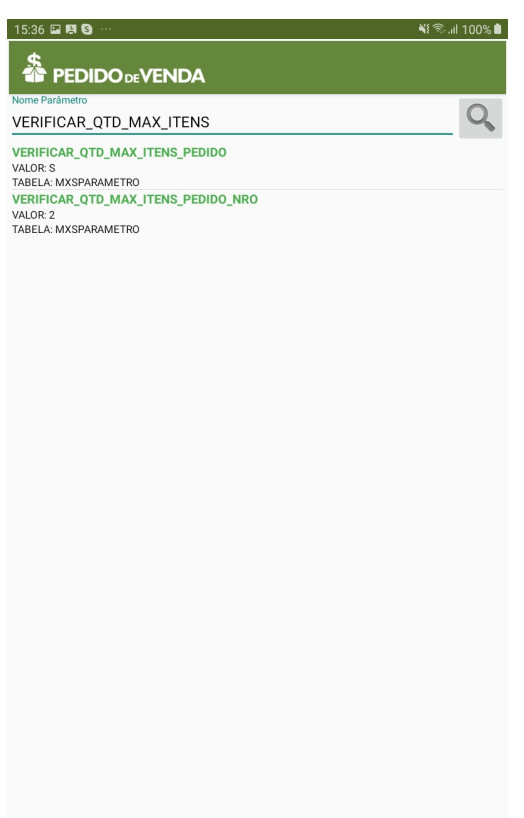

## Artigos Relacionados

- [Status de Entrega](https://basedeconhecimento.maximatech.com.br/display/BMX/Status+de+Entrega)
- [Como consultar os motivos de](https://basedeconhecimento.maximatech.com.br/pages/viewpage.action?pageId=4653407)  [não venda para o Pré Pedido?](https://basedeconhecimento.maximatech.com.br/pages/viewpage.action?pageId=4653407)
- [Número do pedido do cliente](https://basedeconhecimento.maximatech.com.br/pages/viewpage.action?pageId=76972184)  [no item](https://basedeconhecimento.maximatech.com.br/pages/viewpage.action?pageId=76972184)
- [Como Ocultar o valor de](https://basedeconhecimento.maximatech.com.br/pages/viewpage.action?pageId=87130681)  [acréscimo ao enviar pedido](https://basedeconhecimento.maximatech.com.br/pages/viewpage.action?pageId=87130681)  [por e-mail em pdf](https://basedeconhecimento.maximatech.com.br/pages/viewpage.action?pageId=87130681)
- [Como permitir que o RCA](https://basedeconhecimento.maximatech.com.br/pages/viewpage.action?pageId=82018942)  [defina a quantidade de brinde](https://basedeconhecimento.maximatech.com.br/pages/viewpage.action?pageId=82018942)  [que será concedida no Pedido](https://basedeconhecimento.maximatech.com.br/pages/viewpage.action?pageId=82018942)  [de venda](https://basedeconhecimento.maximatech.com.br/pages/viewpage.action?pageId=82018942)

1.0 - Acesse o **Portal Administrativo**, clique na aba **Parâmetros dos Sistema**;

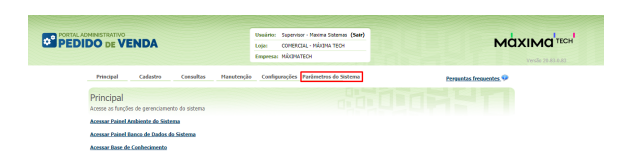

1.1 - No campo **Pesquisar Parâmetro,** busque pelo parâmetro **VERIFICAR\_QTD\_MAX\_ITENS\_PEDID O\_NRO**;

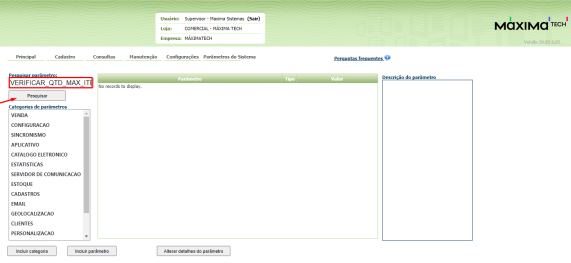

## 1.2 - O parâmetro deve ser configurado da seguinte forma:

**VERIFICAR\_QTD\_MAX\_ITENS\_PEDIDO\_NRO** - Informar a quantidade máxima de itens que podem ser inseridos no pedido - Tem que configurar com a quantidade máxima de itens para o pedido, parâmetro do tipo numérico.

## Observações:

- Após a configuração, ficará definido o limite de itens por pedido, não podendo inserir mais itens do que foi definido;
- Para atualizar as informações no aplicativo, o RCA precisa fazer a sincronização;
- Se tiver duvida de como criar um parâmetro, consulte o artigoComo criar parâmetro no Portal [Administrativo?](http://basedeconhecimento.maximatech.com.br/pages/viewpage.action?pageId=4653612&src=contextnavpagetreemode) .

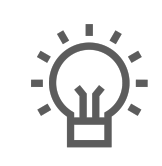

Não encontrou a solução que procurava? Sugira um artigo

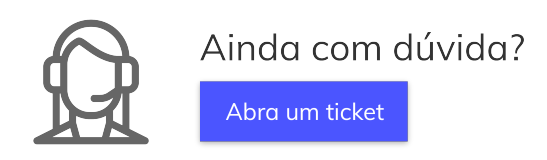